# 常见故障处理

## 电脑无法触摸:

1、请确认电脑的触摸USB线与一体机的TOUCH USB接口连接正常。

2、电脑正常启动时,请勿将手指或其他物品靠近触摸屏区域,以保证触摸屏正常初始化,等电脑启动完 成且Windows桌面出现后,再进行触摸操作。

3、使用一段时间后,触摸屏边沿可能会积聚灰尘影响触摸效果,请适时保持触摸屏的清洁。

#### 触摸屏触摸定位不准:

在Windows的"控制面板"中进入"TABLET PC设置", 选择"校准"进行校准, 按照屏幕提示, 点击各 个位置来操作并保存即可。

#### 电脑启动后无画面显示:

1、请用遥控器打开信源菜单,确保选中的信源正确。

2、请先接通交流电,并按下遥控器/按键板上的"待机"键来开启一体机,等见到"无信号"字样时再按 下前面框上的 "PC开关"键来开启电脑,确认电脑的启动画面能正常显示。

> TCL集团股份有限公司 地址:广东省惠州市仲恺高新技术开发区十九号小区 电话:4008-123456 传真:0752-2636307 邮编:516006 www.tcl.com

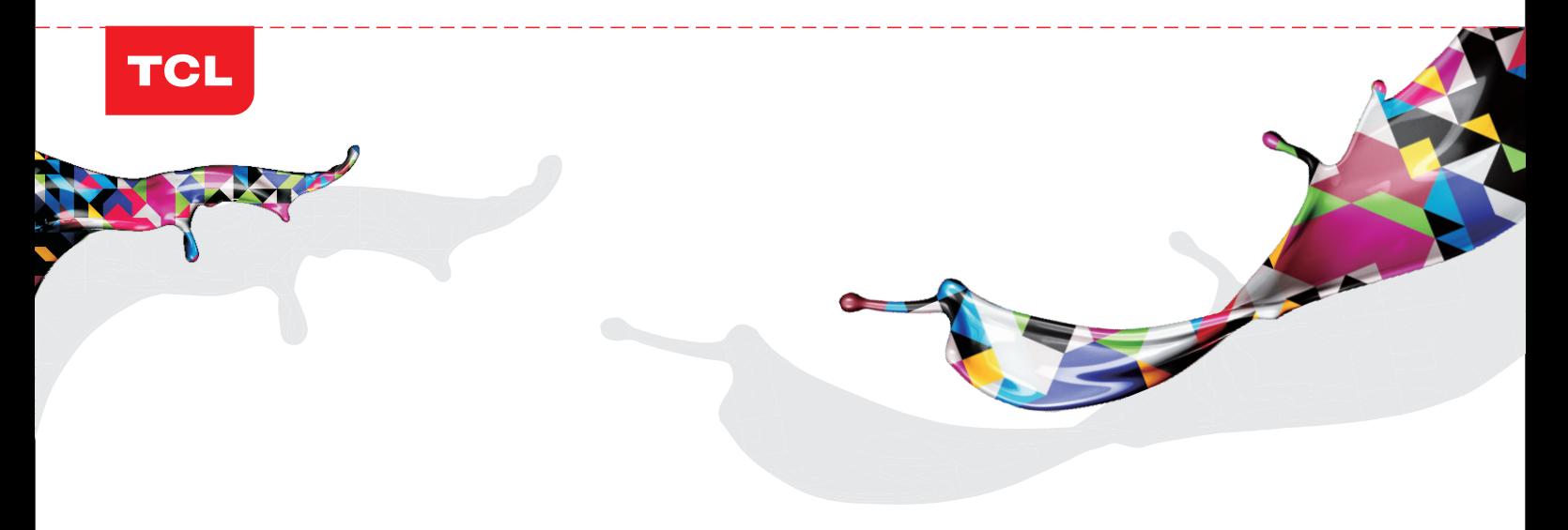

多媒体交互触摸一体机操作指南

1、主机面板

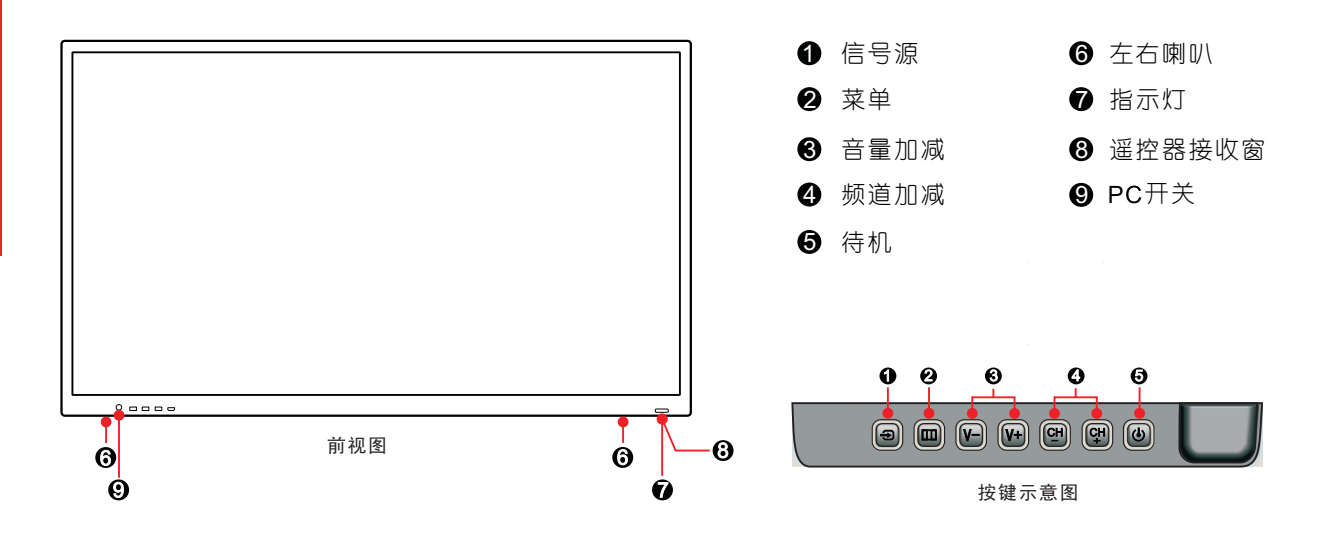

注:所有图示均为示意图。

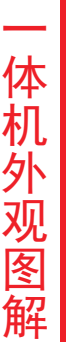

体 机 外 观 图 解

一

### 2、主机背板及连接说明

 电脑与一体机之间需要连接HDMI 线或VGA线和触摸USB线,再切换到相 应的信源。

注: 前后TOUCH USB 接口同时只能接一路。

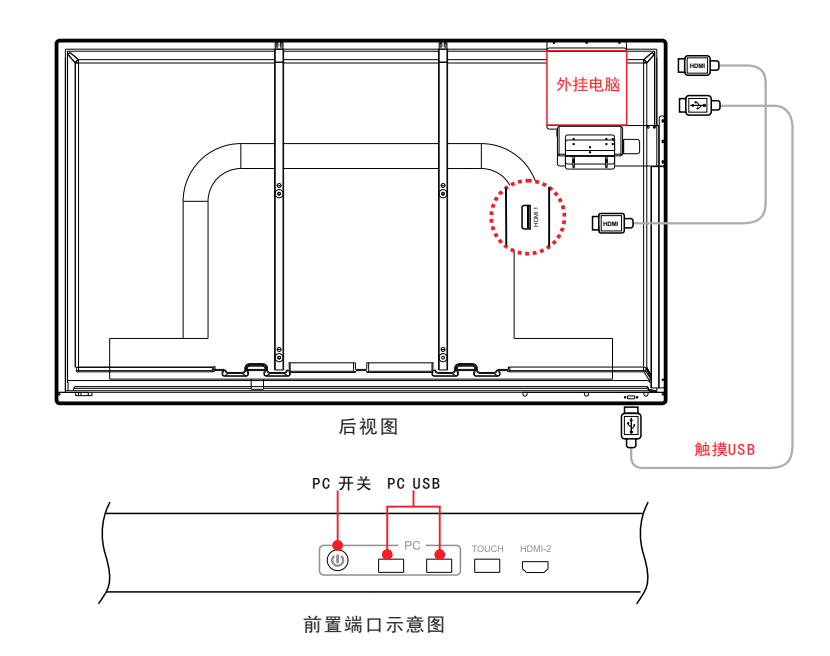

在一体机关机状态下,按下遥控器/按键板上的"待机"键和"PC开关"键,开启一体机。

在一体机开机状态下,按下前框上的"PC开关"键,等电脑关机后,再按下遥控器/按键板上的"待机" 键,关闭一体机。

注:为保证电脑正常工作,请在关闭电脑后再切断220V交流电源。

## 整机技术规格

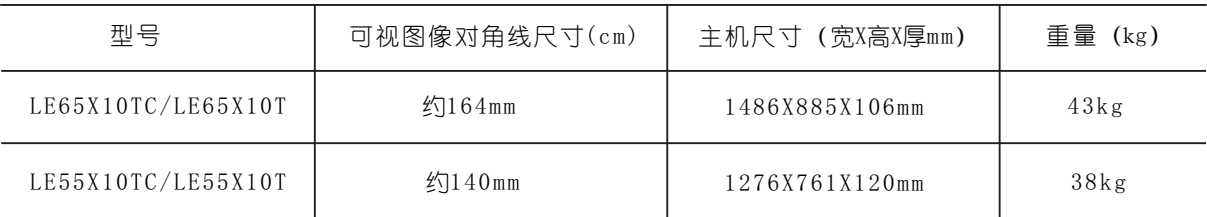

体 机 开 关 机 一